# マイクロソフトが国内で iOS アプリ版の Office を提供開始

米マイクロソフトは 2014 年 11 月 6 日、パソコン向けに提供している Office ソフトのスマートフォン/タブレット用アプ リの国内提供を開始した。iPhone/iPad 向けで、App Store から無料でダウンロードできる。2015 年初期には、 Android 版も提供する予定だという(図 1)。

## **●スマートフォンやタブレットで使える Office が登場**

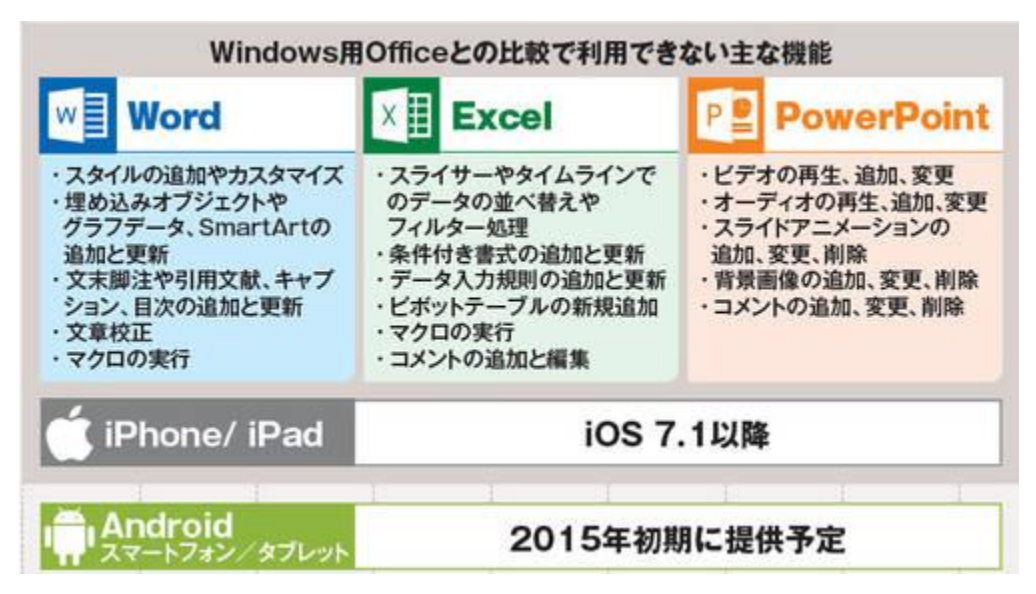

図 1 米マイクロソフトは、スマー トフォンやタブレットで利用できる 無料の Office アプリを提供する。 まずは iPhone/iPad 向 けで 、 Android 搭載機器向けにも、 2015 年初期に提供する

Microsoft アカウントでサインインするだけで、無料で編集機能が利用できる。これまで海外では iPad 用が提供され ていたが、編集するには Office 365 のアカウントが必要だった。国内では簡易編集が可能な無料アプリ「Office Mobile」のみだった。

Office アプリ「Word」「Excel」「PowerPoint」の登場により、iPad や iPhone さえあれば Office 文書を作成、編集で きるようになった(図 2)。パソコンと比較すると、マクロや文章校正機能、スタイルの追加、データ入力規則の追加など、 非対応の機能はあるが、「純正」アプリだけに再現性は高い。

#### ●パソコンなしでも Office 文書を作成・編集

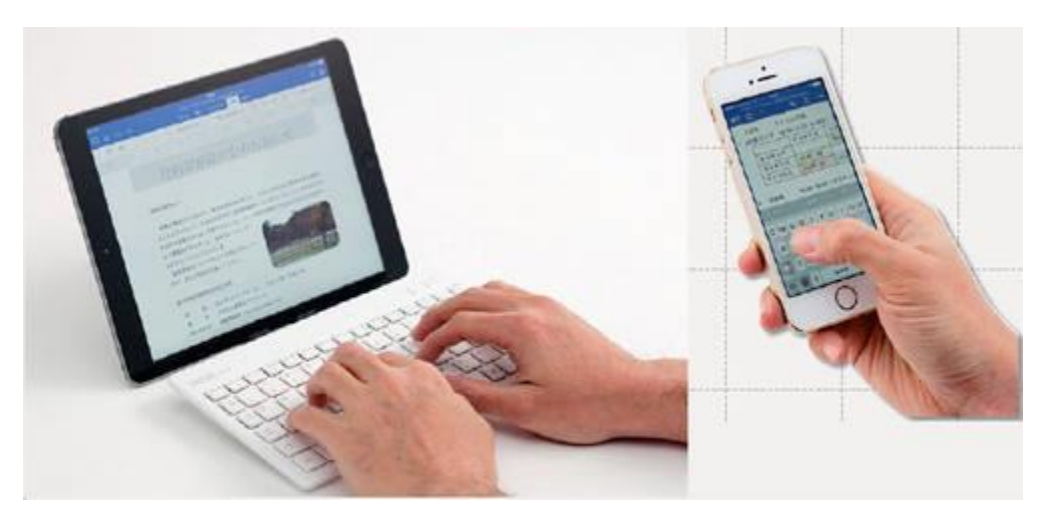

図 2 パソコンがなくても、iPhone や iPad さえあれば Office 文書を 手軽に編集できるようになる

### Dropbox も読み書き

新たに提供が始まった 3 つの Office アプリは、作成したファイルを、iPhone や iPad のメモリー内か、オンラインスト レージに保存する仕組みになっている。オンラインストレージとしては、マイクロソフトの「OneDrive」だけでなく、米ドロ ップボックスの「Dropbox」も使える(図 3)。それぞれ複数のアカウントを登録できるので、仕事用、プライベート用など と使い分けることも可能だ。

# ●OneDrive や Dropbox と連携できる

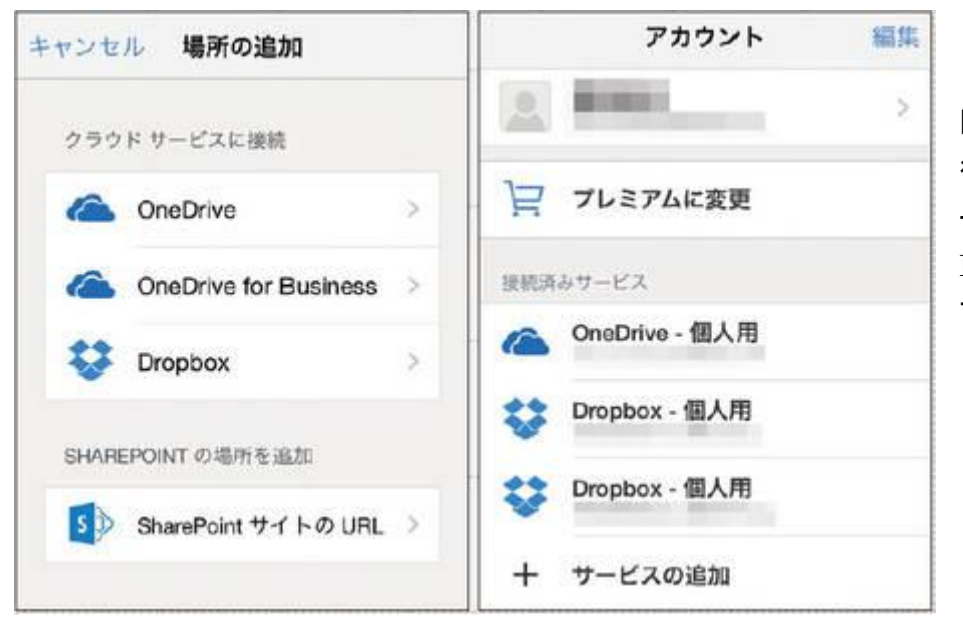

図 3 Microsoft アカウントでサインイン 後、ファイルを参照、保存するクラウドサ ービスを登録できる。OneDrive のほか、 Dropbox にも対応。複数登録することも 可能だ

実際に Word、Excel、PowerPoint のファイルを作成、編集すると、iPad を使っている限りは快適だ(図 4)。画面上 のメニュー表示はパソコン版と異なるが、ほぼ同じ感覚で使用できる。

## ●iPhone 5/5s での操作はかなり窮屈

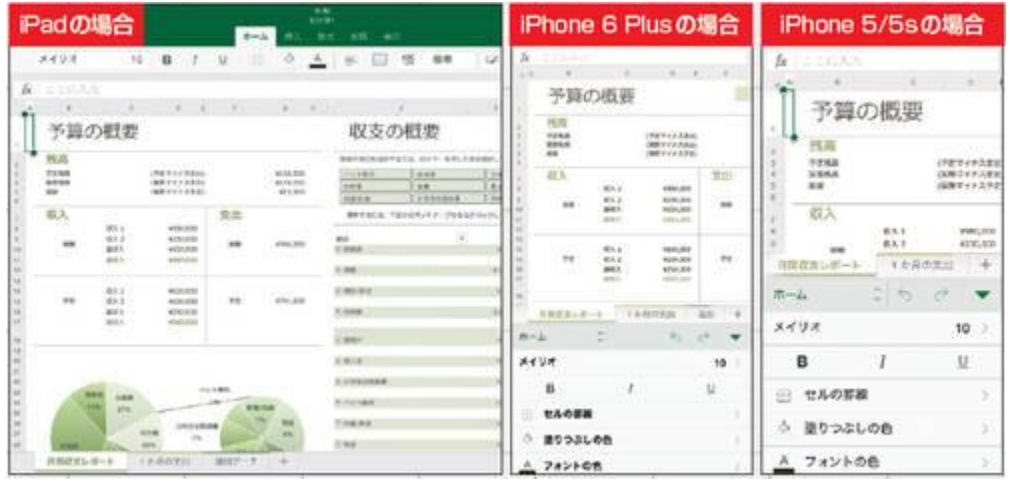

図 4 iPad なら参照、編集ともに 苦はないが、iPhone は表示スペ ースが限られる。解像度が低い iPhone 5/5s で編集しようとすると かなり窮屈だ

しかし iPhone では、かなり画面が窮屈で使い勝手が悪い。解像度が高い iPhone 6 Plus ならまだしも、5/5s では操 作メニューを表示すると画面の半分を占めてしまう。ファイルの確認や、簡単な編集程度に用途が限られそうだ。 編集機能や再現性は、パソコン用の Office に近い。図形オブジェクトやレイアウト、グラフなどの再現性は、サードパ ーティ製の Office 互換アプリや、Web ブラウザーで利用する「Word Online」「Excel Online」よりも高い。「Word Online」や「Excel Online」は、閲覧モードこそ再現性が高いものの、編集モードに切り替えるとレイアウトが崩れる、 オブジェクトが消えるといった弱点があった。アプリ版ではそういった場面は少ない(図 5)。

## ●Office Online よりも実用的

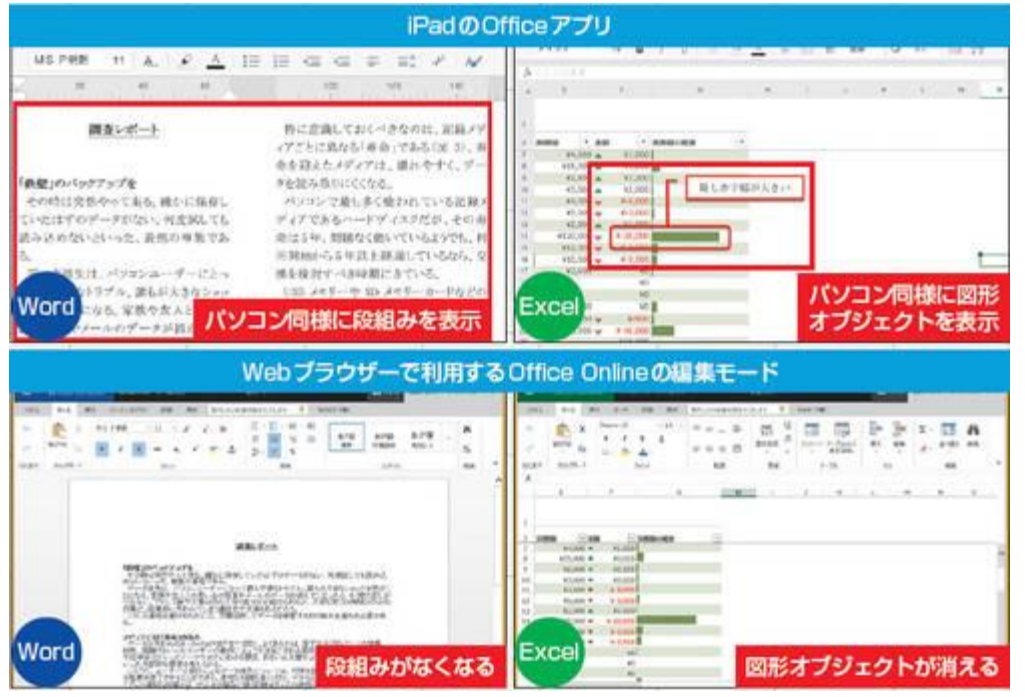

図 5 これまで簡易版 Office とい うと OneDrive から利用できる Office Online だったが、利用で き な い 機 能 が 多 か っ た 。 iPhone/iPad 用のアプリはそれ らよりも機能が上で再現性が高 **エ** 

#### 一部機能は「プレミアム」

ただ、一部の機能は「プレミアム機能」とされ、無料ユーザーの Microsoft アカウントでは利用できないよう制限され ている。例えば、Word でオブジェクトに影を付けようとすると、通知画面が表示される(図 6)。

#### ●一部の機能は Office 365 ユーザーのみ利用できる

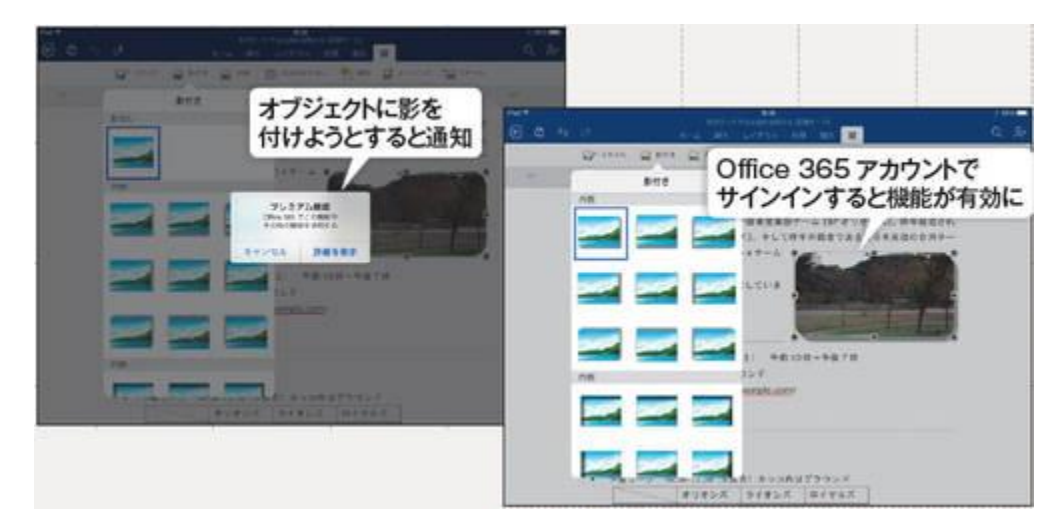

図 6 一部機能は、「プレミアム機 能」と位置付けられ、Office 365 の Microsoft アカウントでサイン インした場合だけ利用できる

こうしたプレミアム機能としては、Word では、セクション区切りの挿入、ヘッダーとフッターの別指定、印刷の向きの 変更、変更履歴の記録などがある。Excel では、ピボットテーブルのスタイルとレイアウトのカスタマイズ、ユーザー設 定の色の使用、グラフ要素の追加・編集など。PowerPoint は、プレゼン中のスピーカーノートの参照、ユーザー設定 の色の使用、WordArt の追加・編集などがプレミアム機能となっている。

利用するには、会社や学校で利用している Office 365 の Microsoft アカウントか、個人向けの「Office 365 Solo」ま たはパソコンにプリインストールされた「Office 365 サービス」の Microsoft アカウントでサインインする。すると、通知 画面は表示されなくなる。Solo の場合は、Office を利用できる機器の数が、iPad などタブレットが 2 台、iPhone など スマートフォンも 2 台までなので、注意しよう。